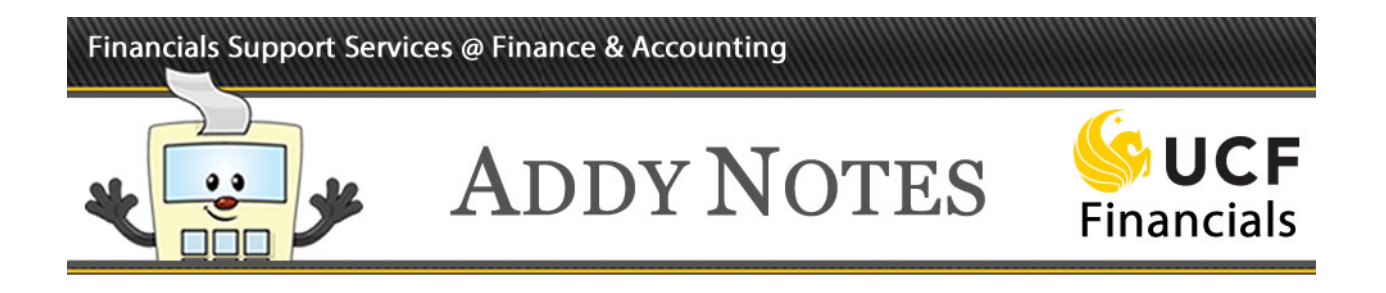

## **Using the SBL to Create an Online Budget Transfer**

This Addy Note explains how to use the Standard Budget Ledger to create an Online Budget Transfer.

**Please note**: Effective July 1, 2015, this process **replaced** the previous Budget Transfer Request Form.

**Note**: Before you begin, be sure you have the following data:

- The department numbers you are transferring budget to and from.
- Your assigned Journal Source ID.
- The **Account** numbers associated with the budget categories from which and into which you will be transferring.

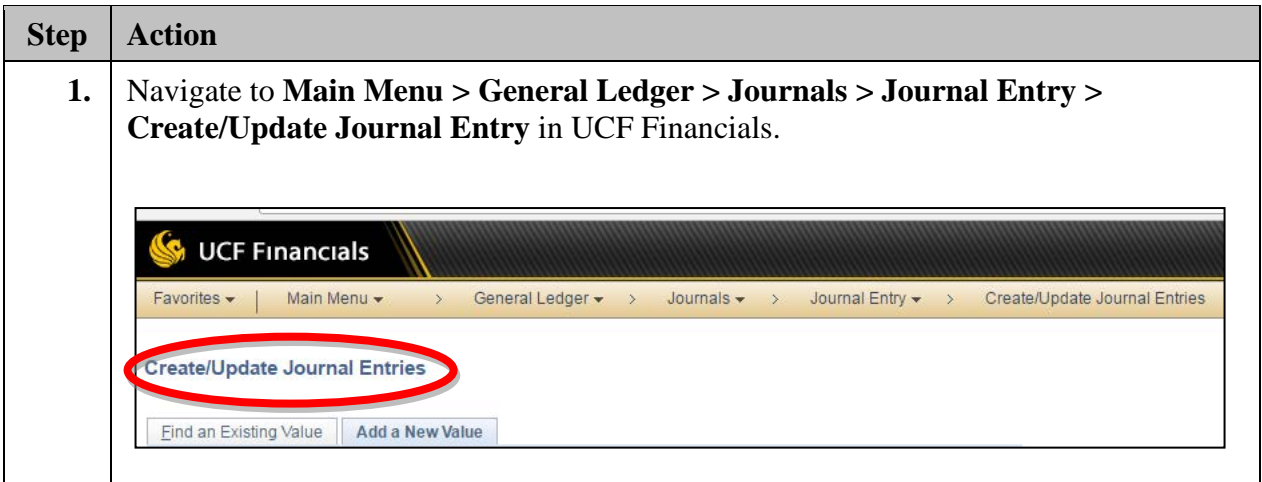

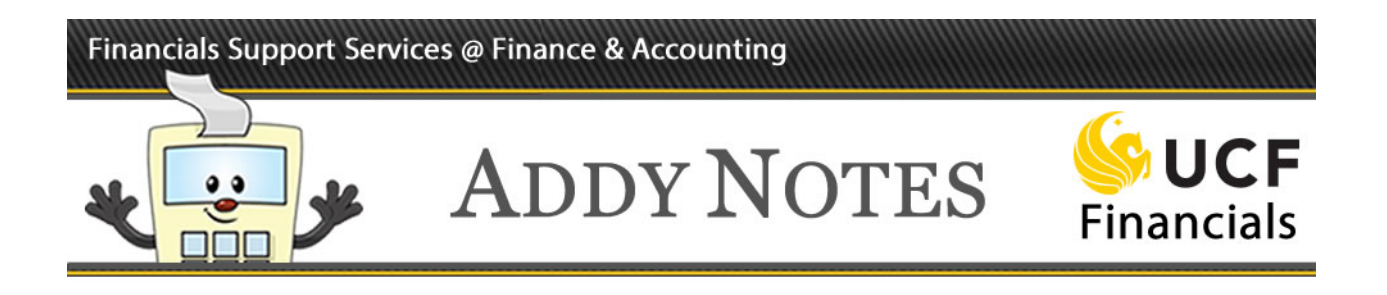

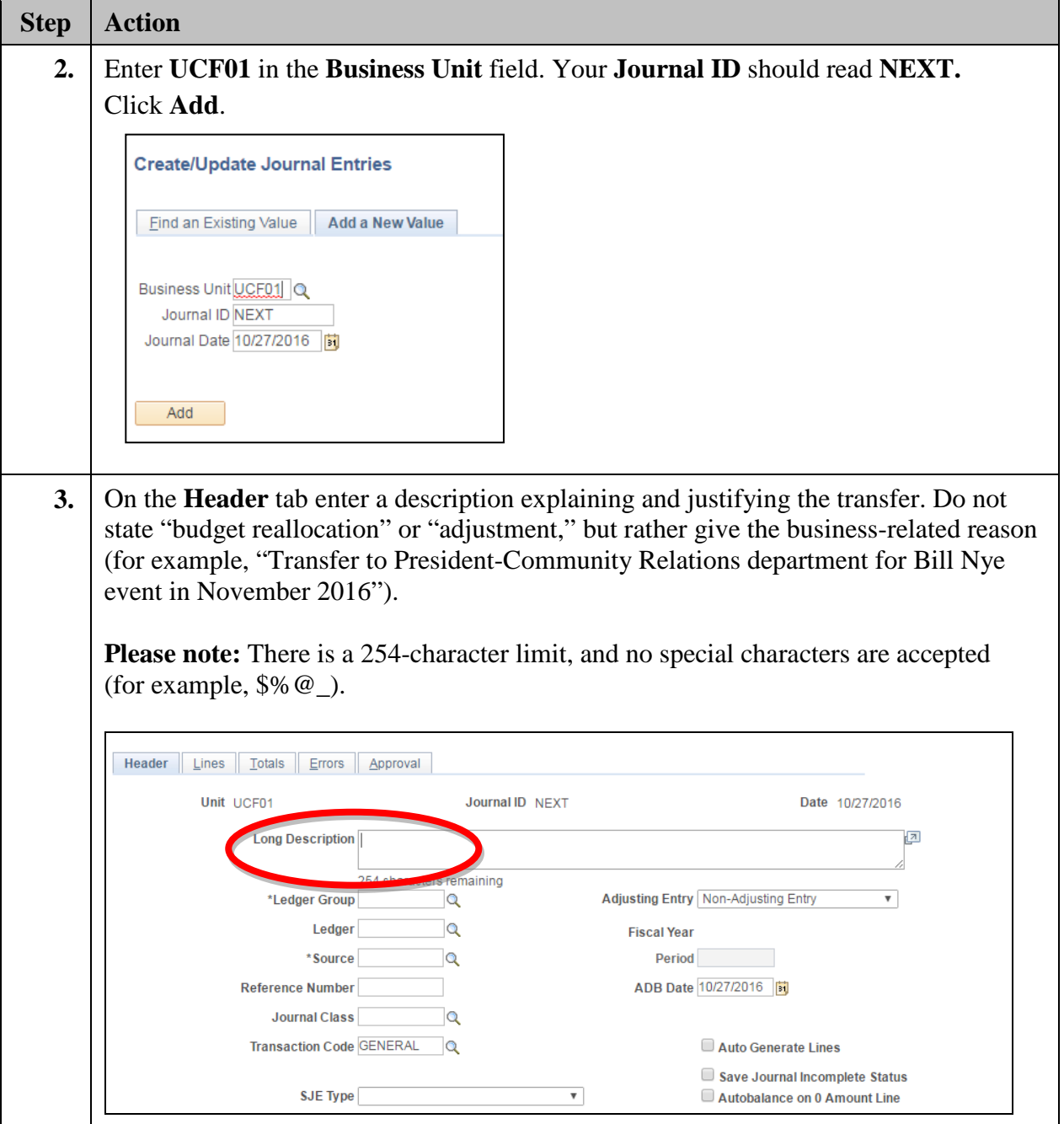

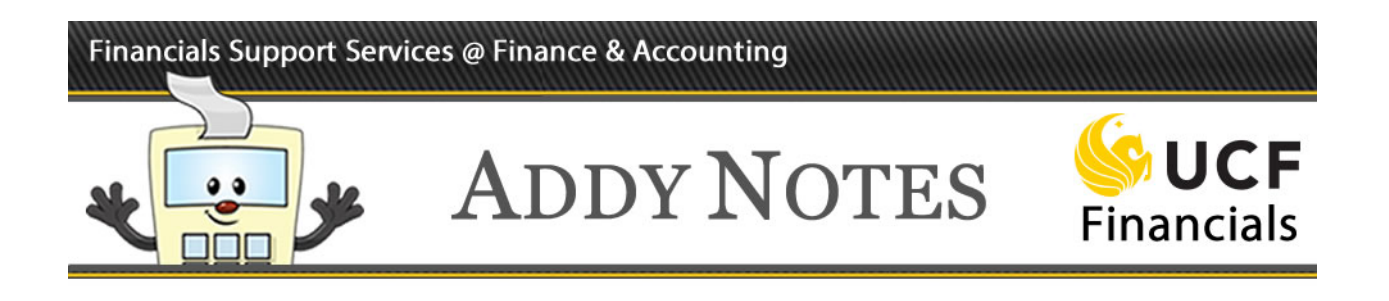

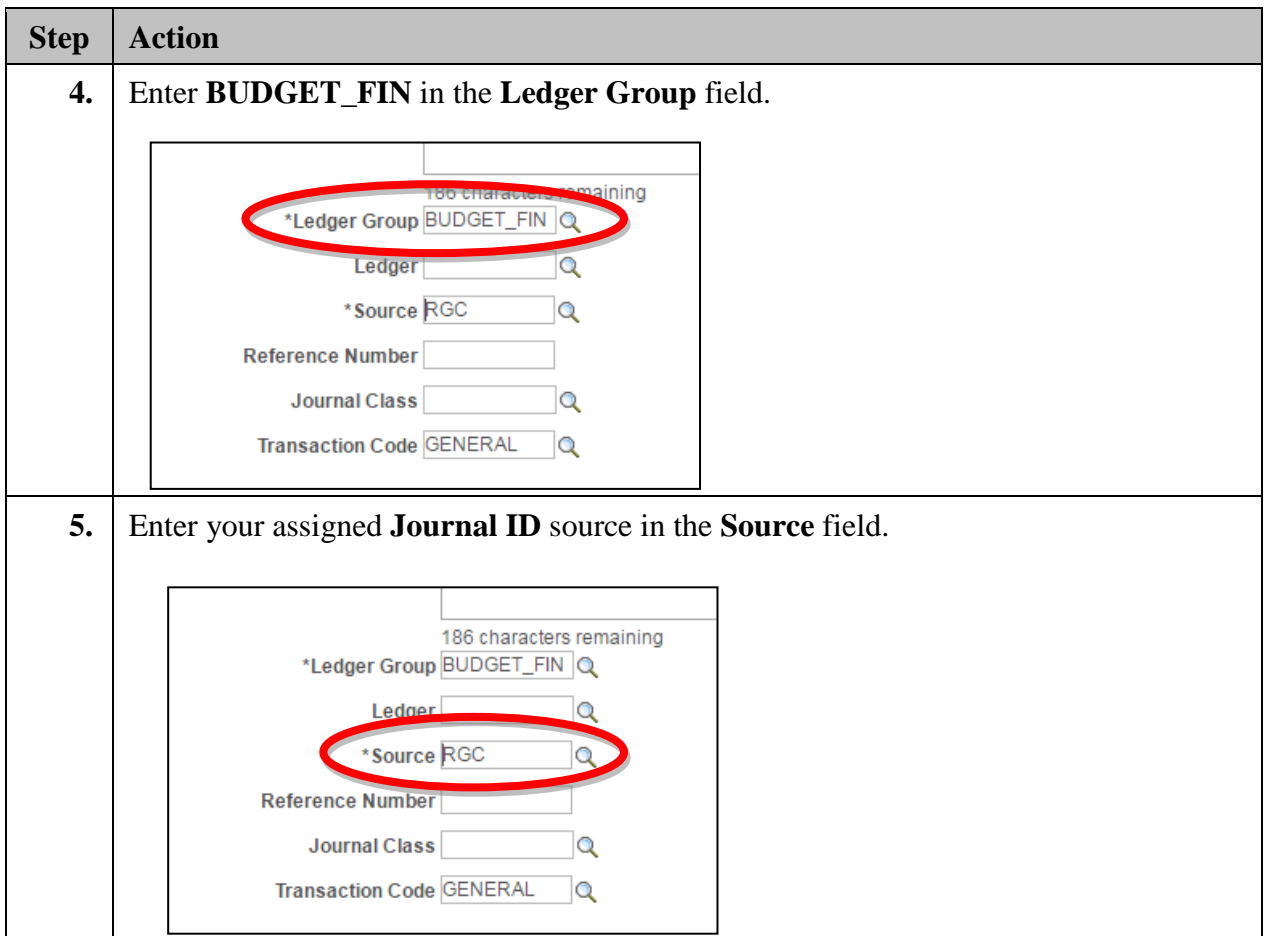

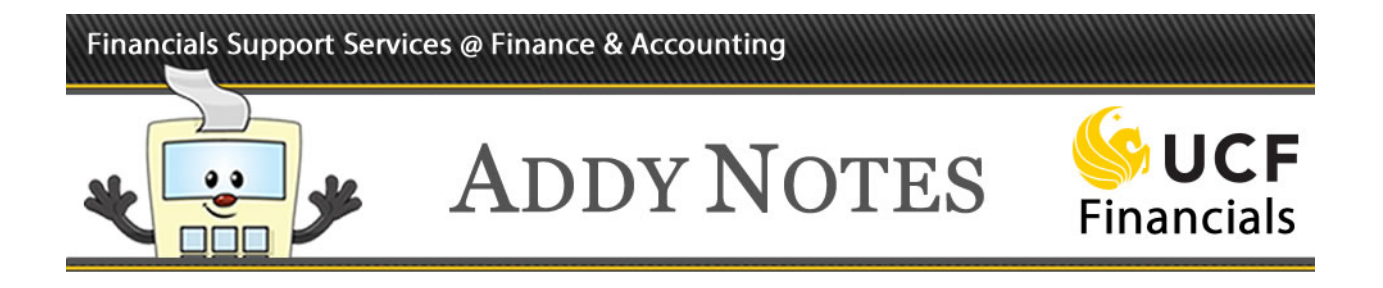

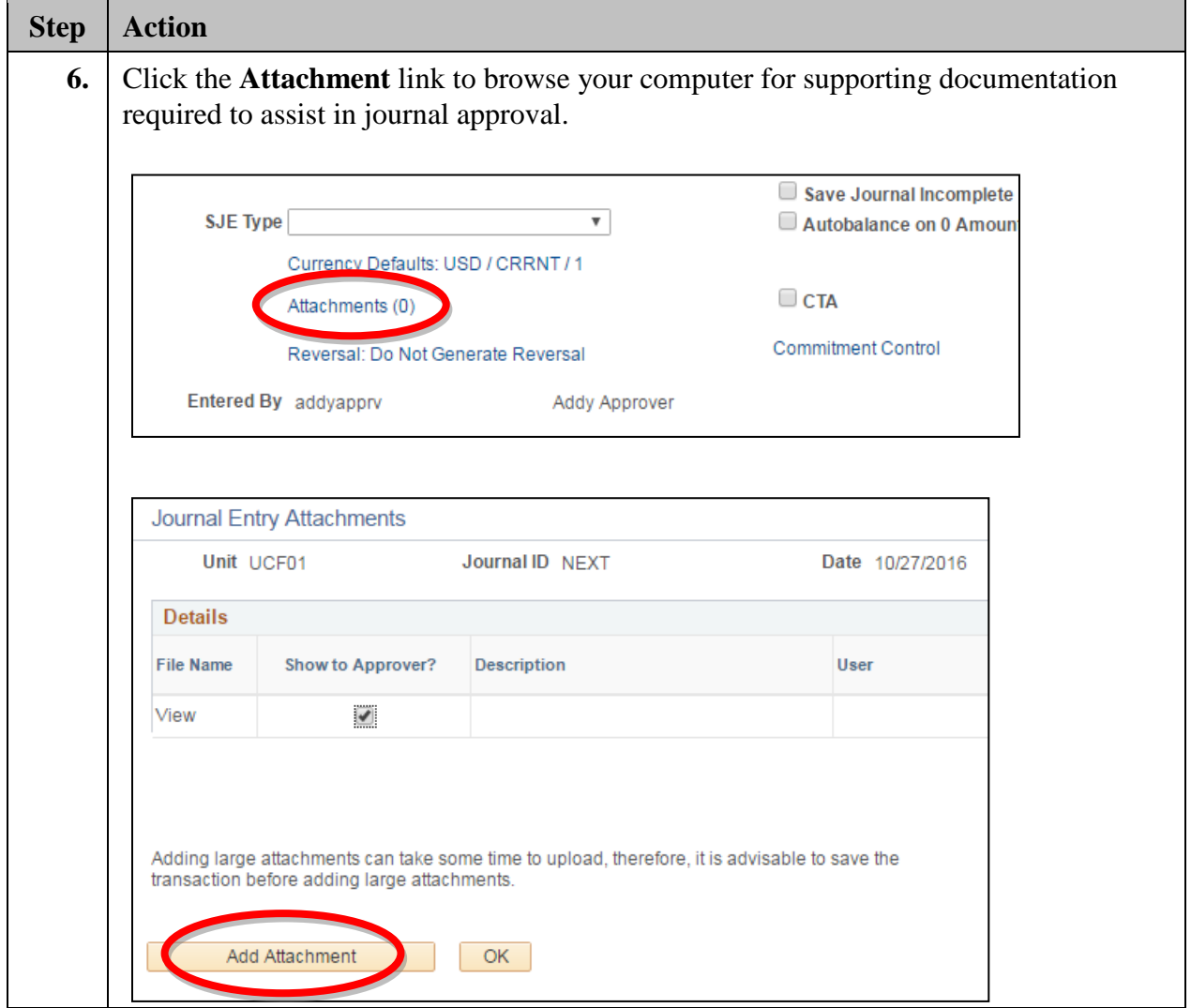

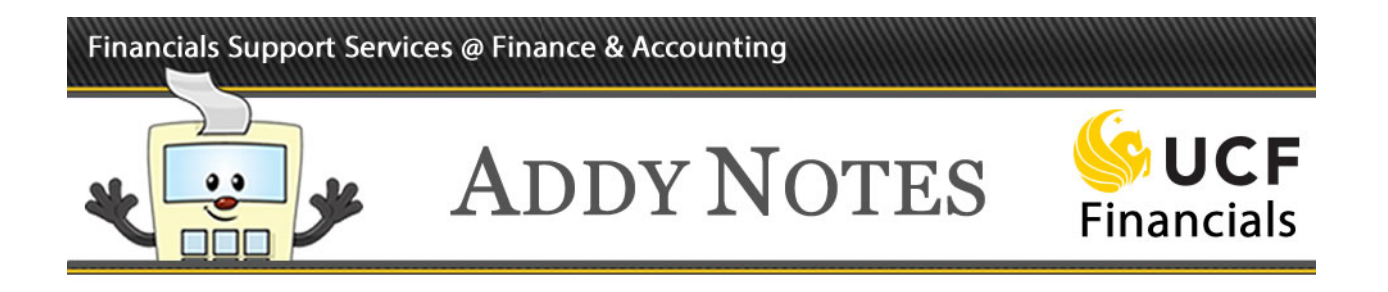

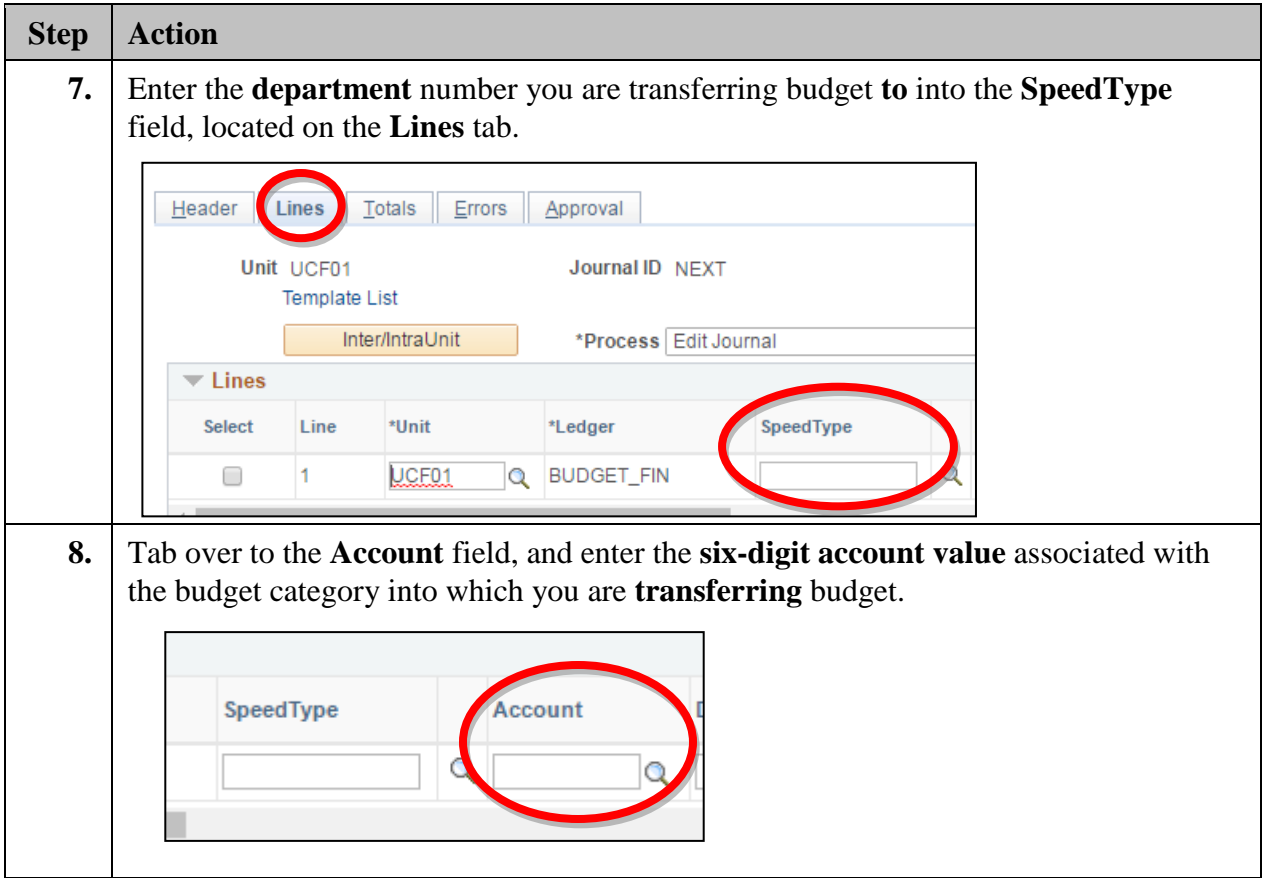

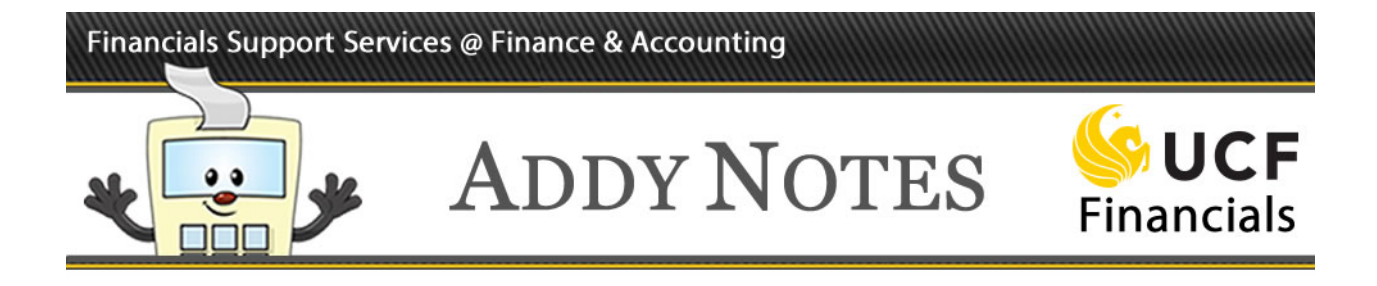

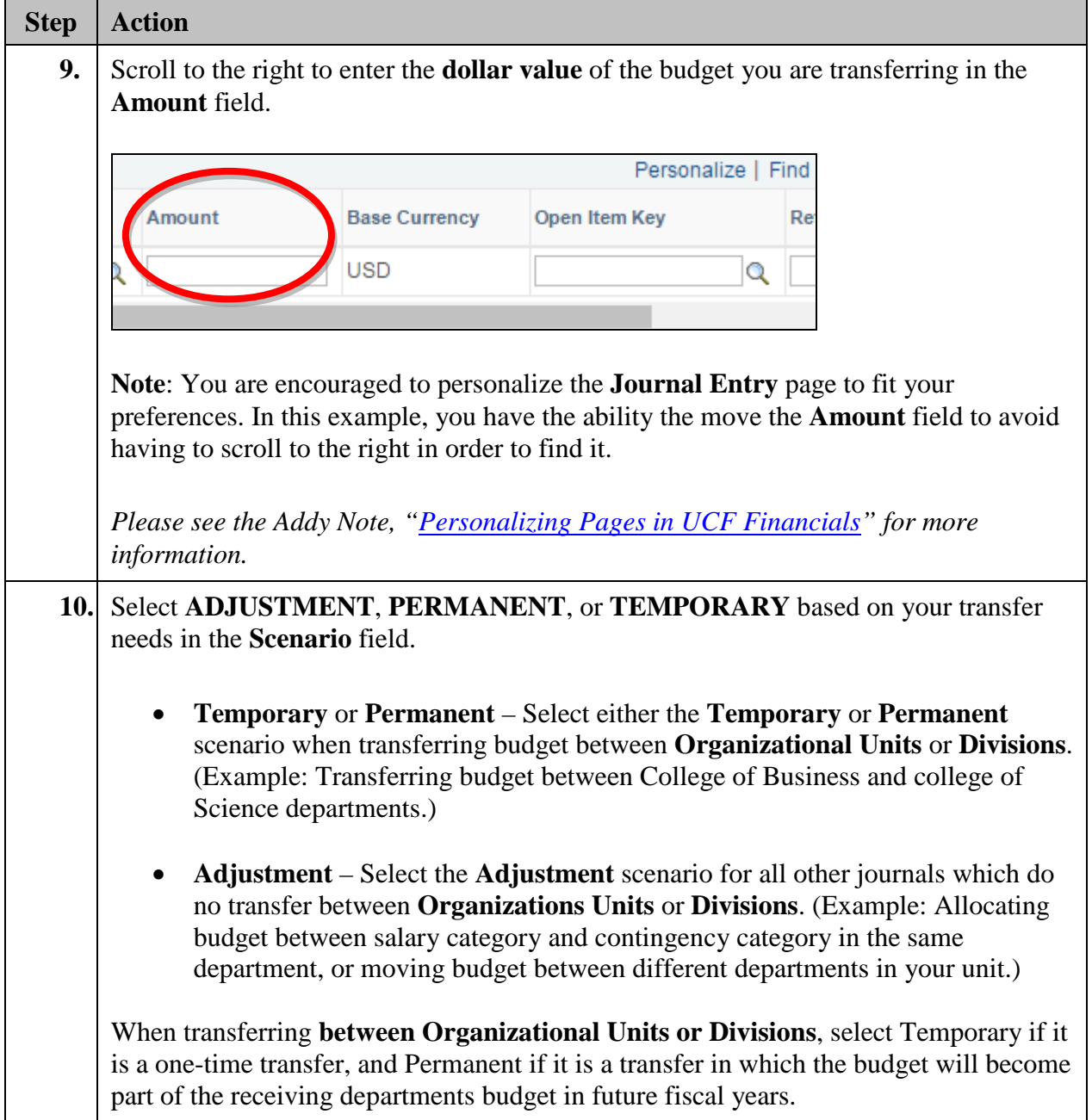

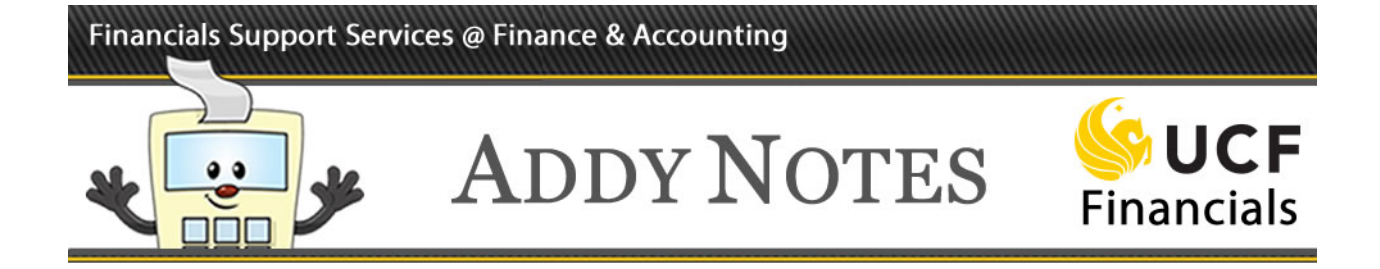

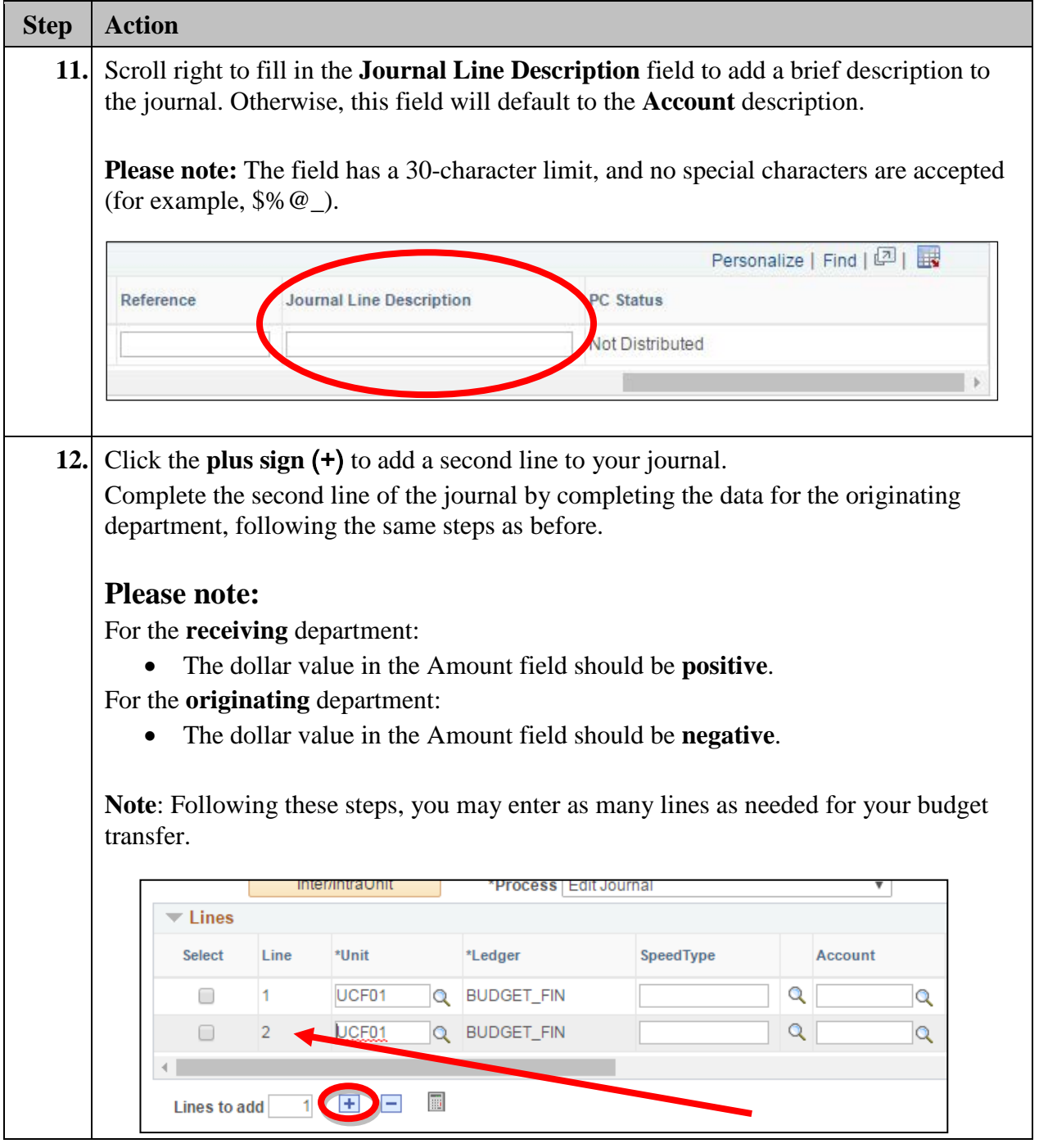

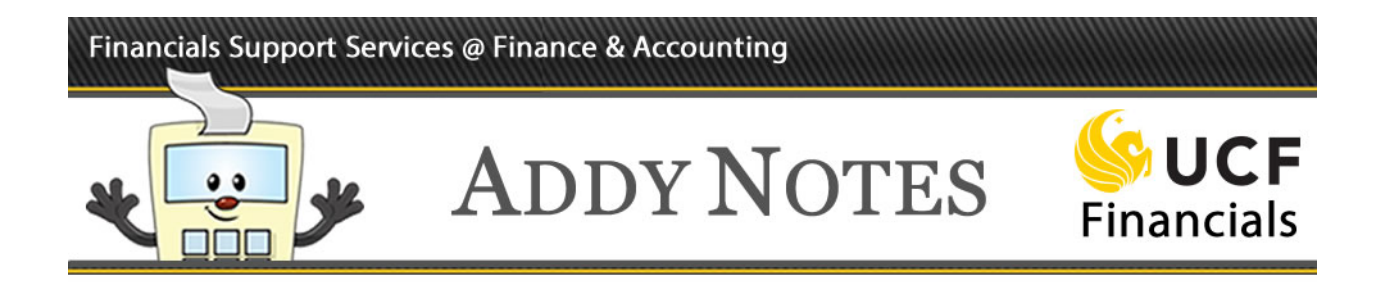

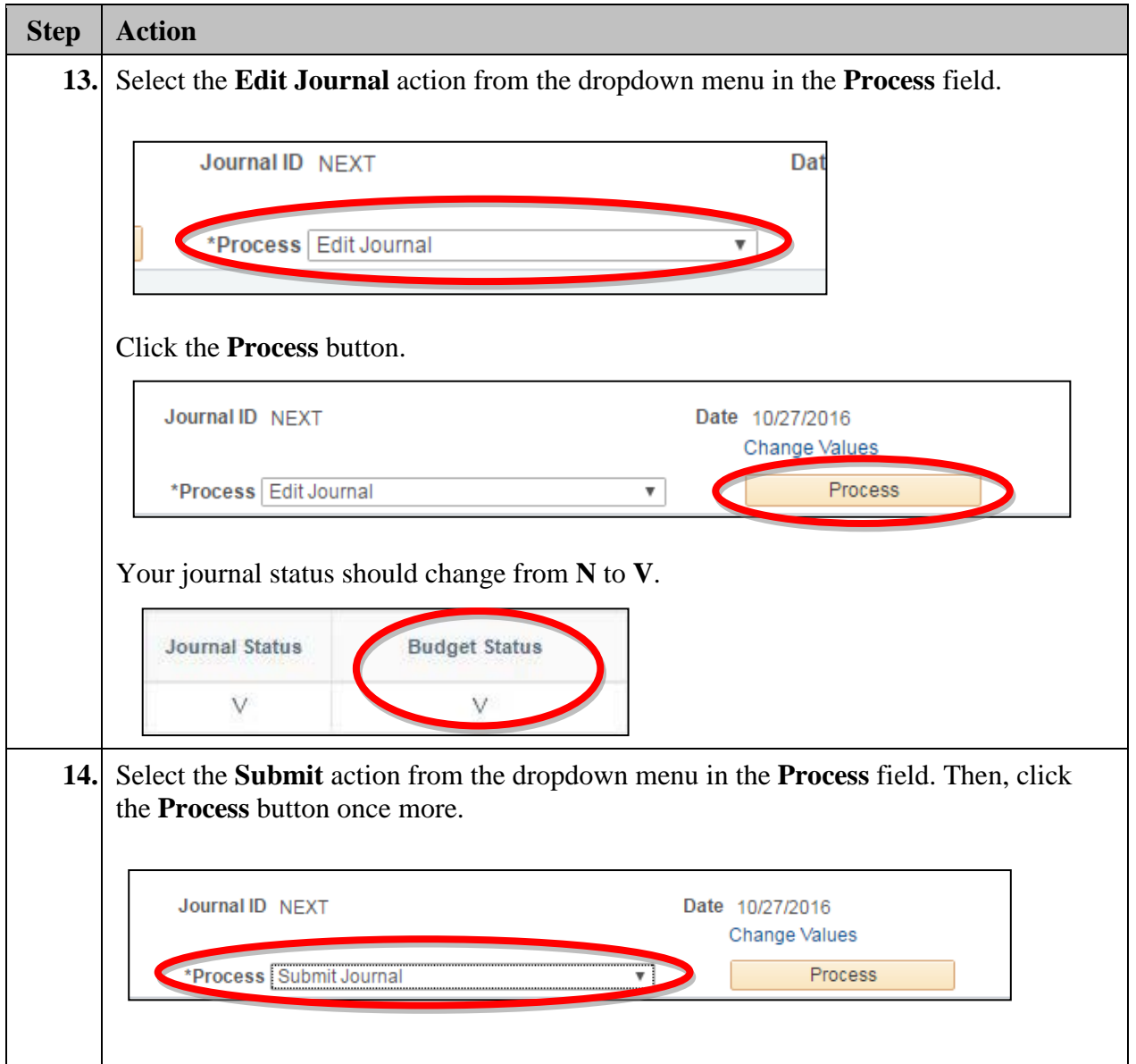

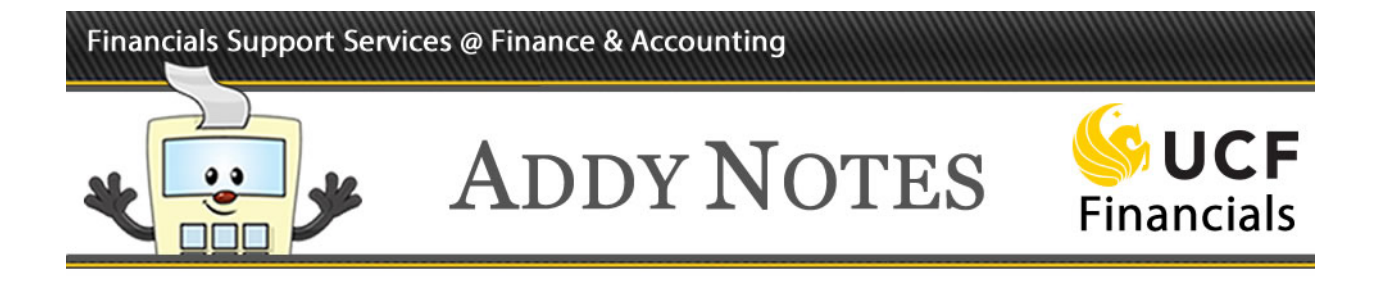

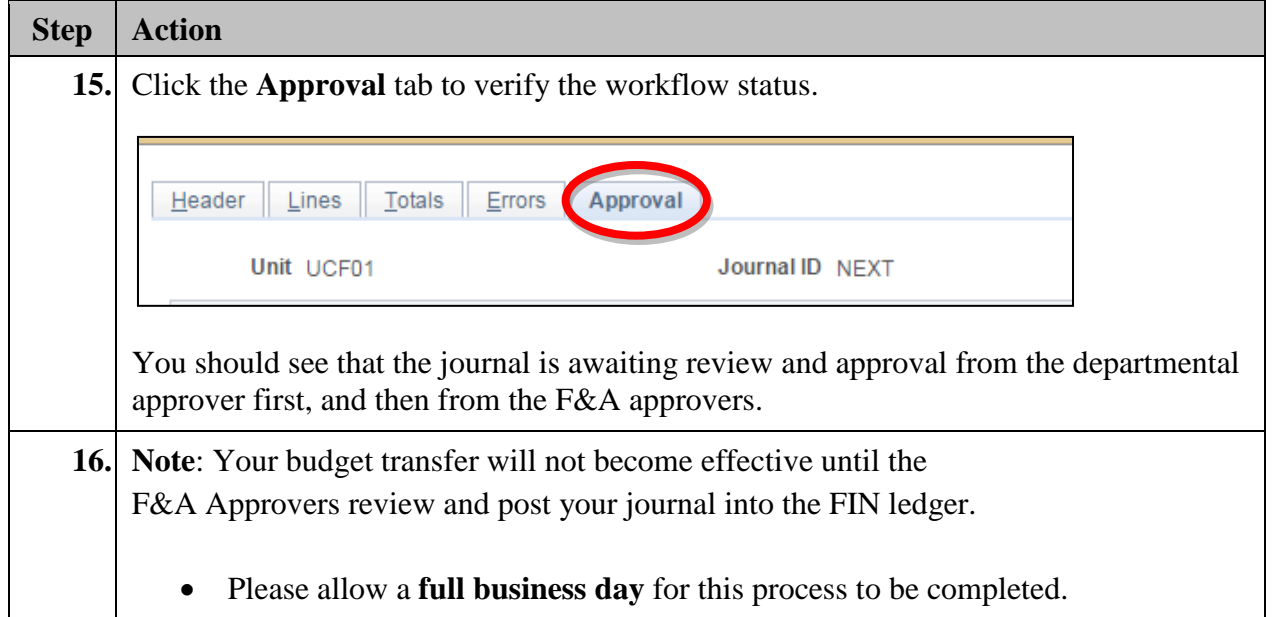